# Anmelden im Mitgliederbereich ein Kurzanleitung in Bildern

unitar the communication

#### Bitte zuerst die Anleitung einmal durchlesen und dann den Antrag stellen

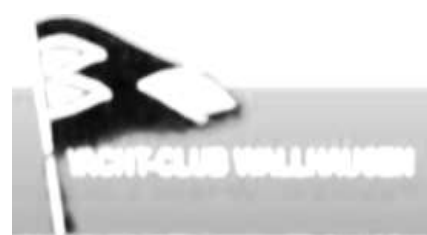

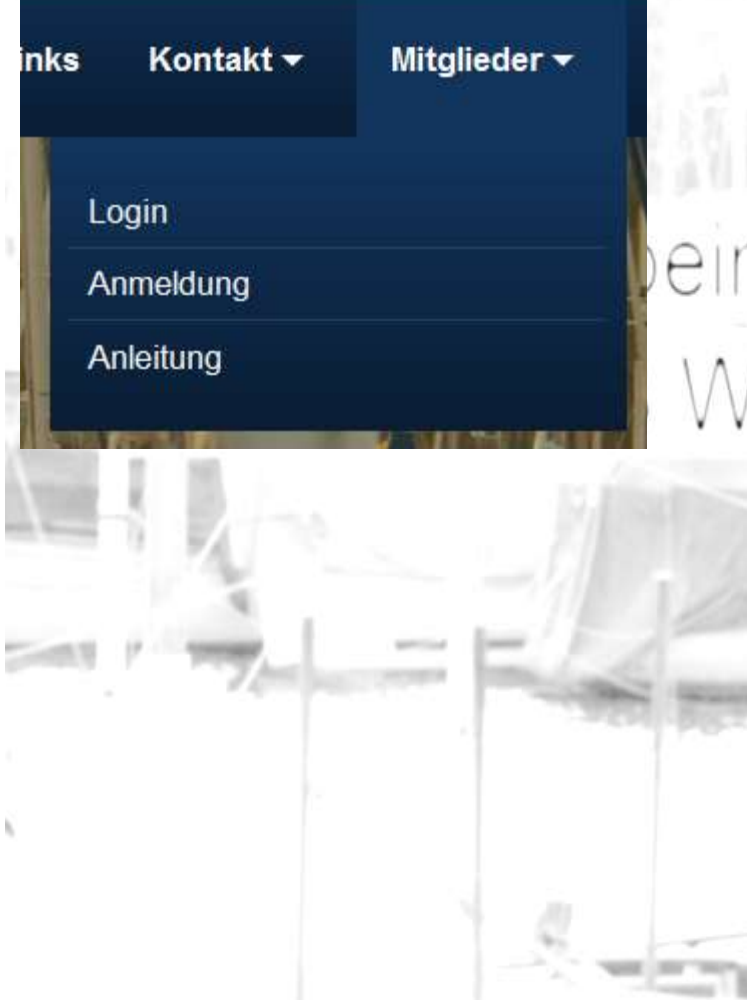

Im Register **Mitglieder** den Punkt **Anmeldung** wählen.

Diese Präsentation findet man im übrigen unter **Anleitung**

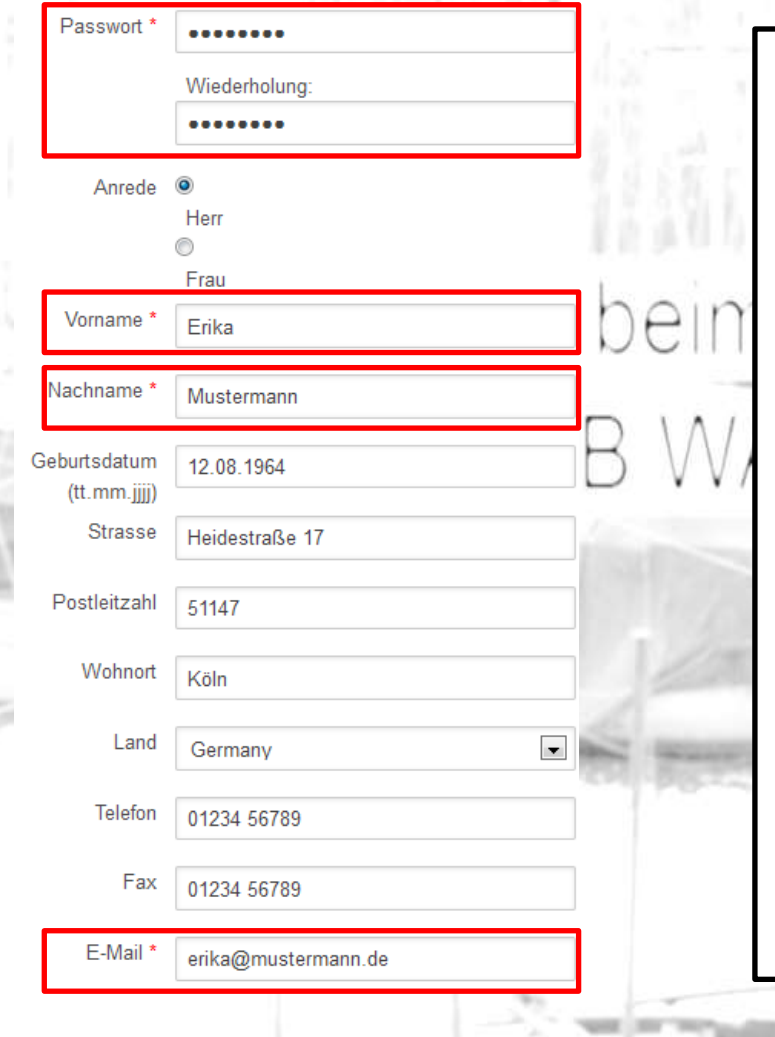

Die Antragsfelder mit den eigenen Daten abfüllen.

Die Felder mit einem Stern "\*" müssen abgefüllt sein (hier sind sie noch rot umrandet).

Die restlichen Felder sind freiwillige Angaben

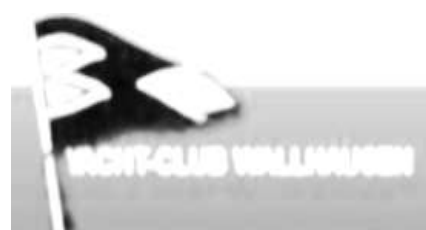

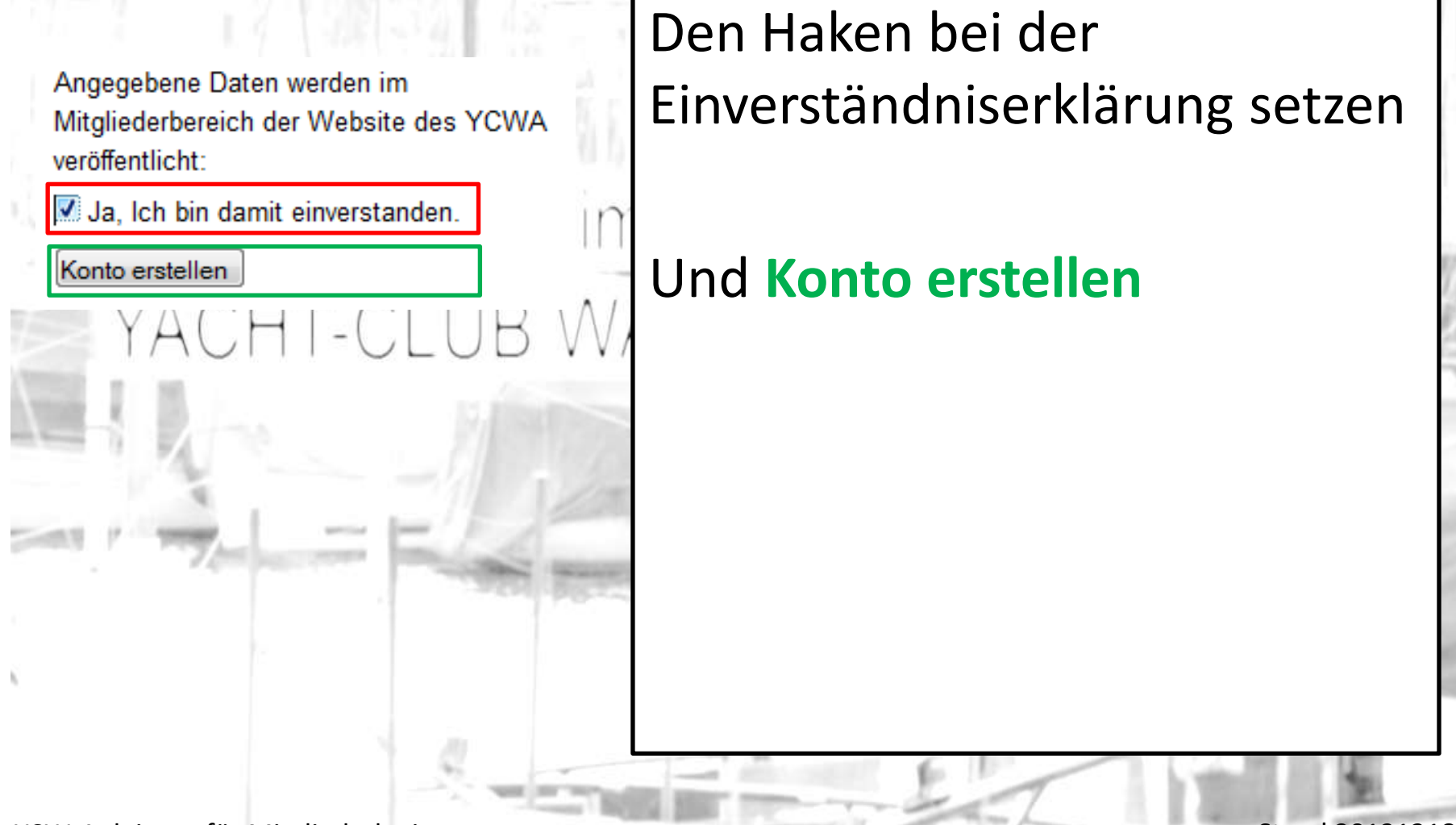

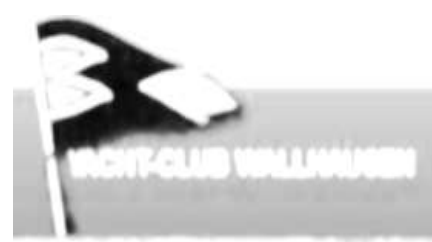

Benutzername erika@mustermann.de Anrede Herr Vorname Erika Nachname Mustermann Geburtsdatum 12.08.1964 (tt.mm.jjjj) Adresse Heidestraße 17 Wohnort Köln Land Germany Postleitzahl 51147 Telefon 01234 56789 Fax 01234 56789 E-Mail erika@mustermann.de

Einverständnis Ja

Die Angaben nochmals prüfen:

- Über **Zurück zum Formular** kann man seine Angaben nochmals korrigieren.
- Mit **Konto jetzt erstellen** wird der Antrag abgeschickt

YCW-Anleitung für Mitgliederlogin Stand 20131218

Konto jetzt erstellen!

Zurück zum Formular

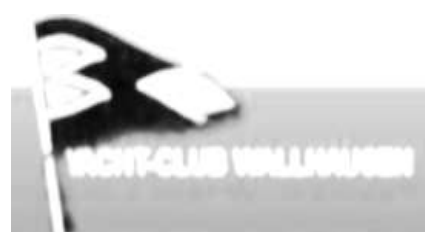

#### Sehr geehrter Herr Erika Mustermann,

Bitte bestätigen Sie Ihre Anmeldung.

Ihr Konto erika@mustermann.de wurde erstellt. Wir senden eine E-Mail an die Adresse erika@mustermann.de, damit Sie die Anmeldung bei Website-Benutzer bestätigen können.

Um Ihre Anmeldung zu Website-Benutzer zu bestätigen, müssen Sie die Hinweise in der Einladung befolgen.

Wir bitten um Kenntnisnahme, dass die Registrierung vom Administrator bestätigt werden muss, bevor Sie Zugriff auf den Bereich Website-Benutzer unserer Web-Site erhalten.

Mit freundlichen Grüßen Yacht-Club Wallhausen e.V. - Anmeldung Wenn man diesen Text sieht ist der erste Teil der Anmeldung abgeschlossen.

Der Internetbeauftragte wird den Antrag nach erfolgter Prüfung freischalten.

In jedem Fall erhält man auch eine Bestätigung an die eingetragene Mailadresse.

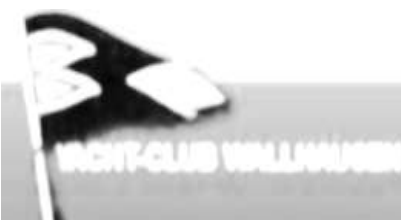

# **Login & Zugriff**

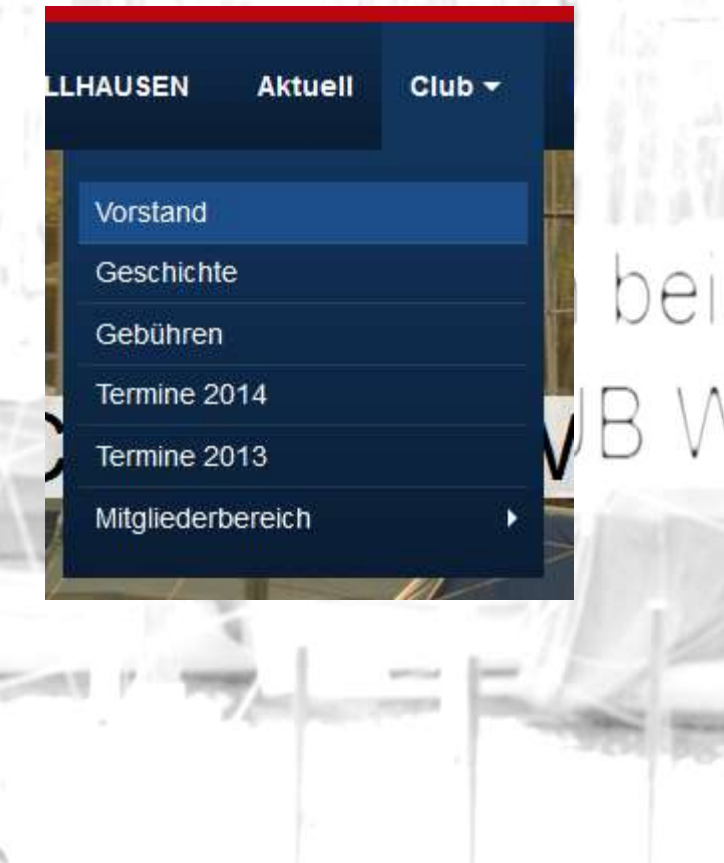

Wenn ihr freigeschaltet worden seid, wird ein Mail an die hinterlegte Mailadresse gesendet.

Einloggen kann man sich dann unter **Mitglieder**. Die Informationen die Mitglieder vorbehalten sind, werden unter **Club Mitgliederbereich** bereitgestellt.

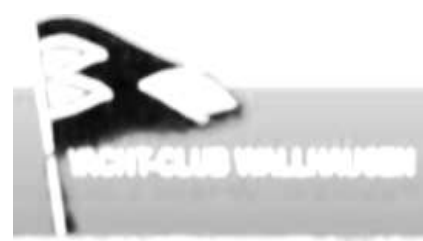

# **Anmeldungsfehler**

#### Anmeldefehler

Während der Anmeldung ist ein Fehler aufgetreten. Wahrscheinlich haben Sie Ihren Benutzernamen oder das Passwort falsch eingegeben. Vergewissern Sie sich, dass Sie beide Angaben korrekt eingegeben haben - Groß-/Kleinschreibung wird unterschieden. Eine andere Möglichkeit ist, dass Sie eventuell die Cookies in Ihrem Web-Browser deaktiviert haben.

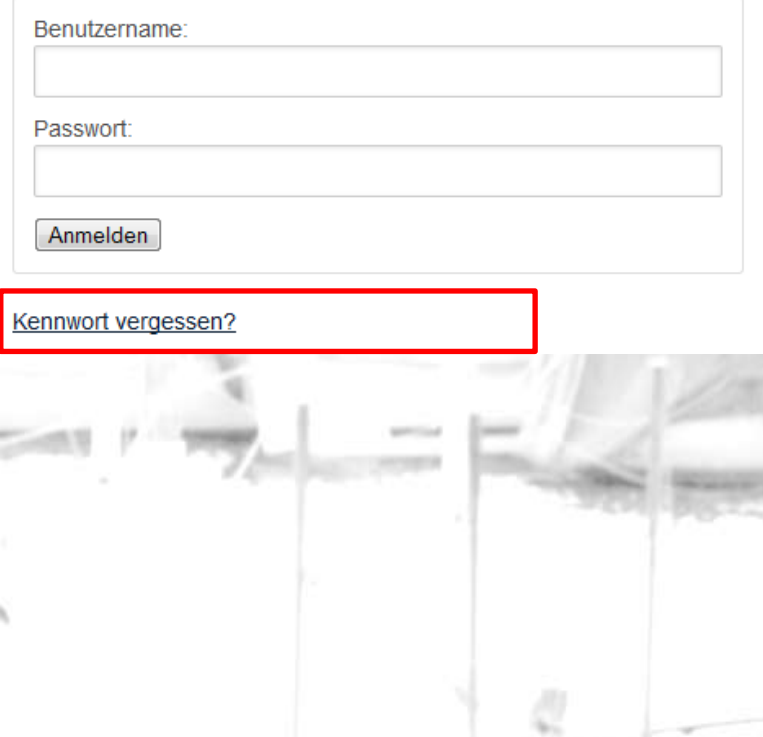

Wenn ihr euer Passwort falsch eingegeben habt, oder wenn ihr es vergessen habt, dann hilft dieser **Link** weiter

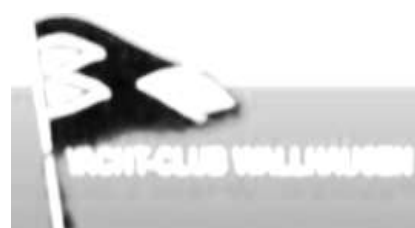

# **Anmeldungsfehler**

# Kennwort vergessen? Bitte den Benutzernamen oder die E-Mail-Adresse eingeben. Sie erhalten dann umgehend Anweisungen zum Zurücksetzen des Passworts zugesandt. Benutzername oder E-Mail-Adresse: Passwort zurücksetzen

Nachdem man dem Link wegen eines vergessenen Passwort gefolgt ist, sieht man folgendes Formular.

Hier die **Mailadresse** eintragen, und **Passwortrückstellung** beantragen.

Achtung: Ab sofort ist das alte Passwort ungültig!

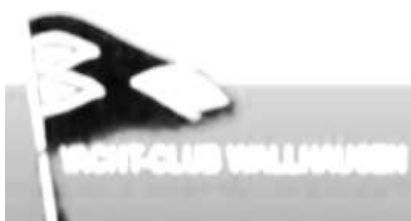

Macht es dem Internetbeauftragten einfach:

Gebt im Antrag die Mailadresse an, die auch im Vereinsregister hinterlegt ist!

Ohne diese Angabe kann es sein, dass der Antrag auf die "Lange Bank" kommt (wenn der Internetbeauftragte mit den Angaben im Antrag nicht anfangen kann).

Wenn der Haken bei der Einverständniserklärung fehlt, dann wird der Antrag auf jeden Fall storniert!

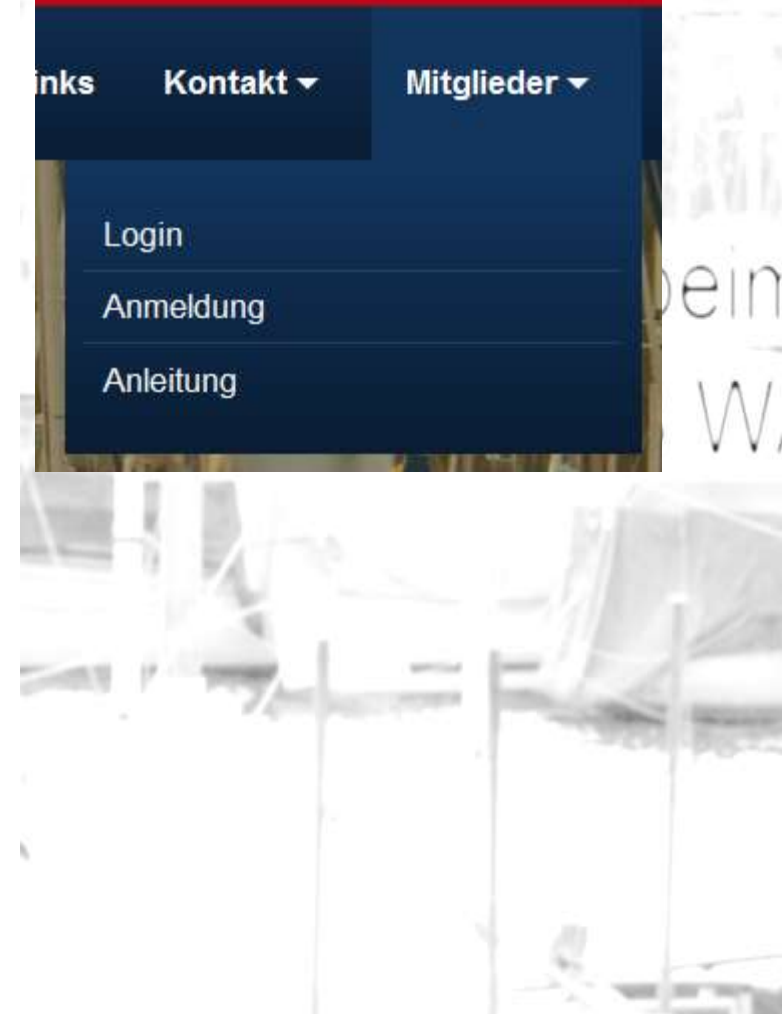

Betreffend des Passwortes habe ich euch einen kleinen Guide zusammengestellt. Der Guide ist ebenfalls unter **Mitglieder Anleitung** zu finden, wer zu diesem Thema noch fragen hat darf mich gerne fragen

### In eigener Sache:

- Ich arbeite zwar in der IT, Sitze aber nicht jeden Abend vor dem Rechner, oder rufe meine Mails nicht täglich ab (insbesondere wenn ich im Urlaub bin), ich werde aber versuchen die Anträge innerhalb einer Woche abzuarbeiten.
- Ich arbeite üblicherweise unter Windows mit dem Firefox und gelegentlich auch mit dem Internetexplorer, mit beiden Browsern teste ich auch unsere Homepage. Solltet ihr einen anderen Browser arbeiten, und auf Problem auf der Seite stoßen, dann bitte mit Firefox testen, sonstige Browserprobleme kann ich nur unserem Provider melden, und hoffen dass er den Fehler nachvollziehen kann.

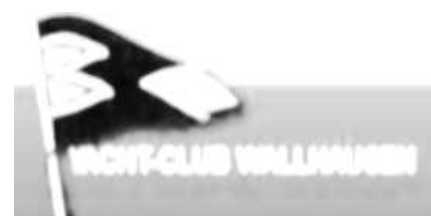

YCW-Anleitung für Mitgliederlogin © YCW Ersteller: Christian Schiele Stand: 18.12.2013